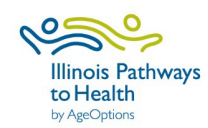

## **How to Find Your Workshop Link**

(Link can be used on flyers or sent to participants to register for your workshop)

For Class Leaders

Sign In

Contact

## **To find your workshop link, you must have first registered your workshop in ILPTH. See the ILPTH User Guide for instructions on how to register your workshop.**

For Healthcare Providers

• Go to the IL Pathways website: [www.ilpathwaystohealth.org](http://www.ilpathwaystohealth.org/)

Make a Referral

• Click "Find Classes"

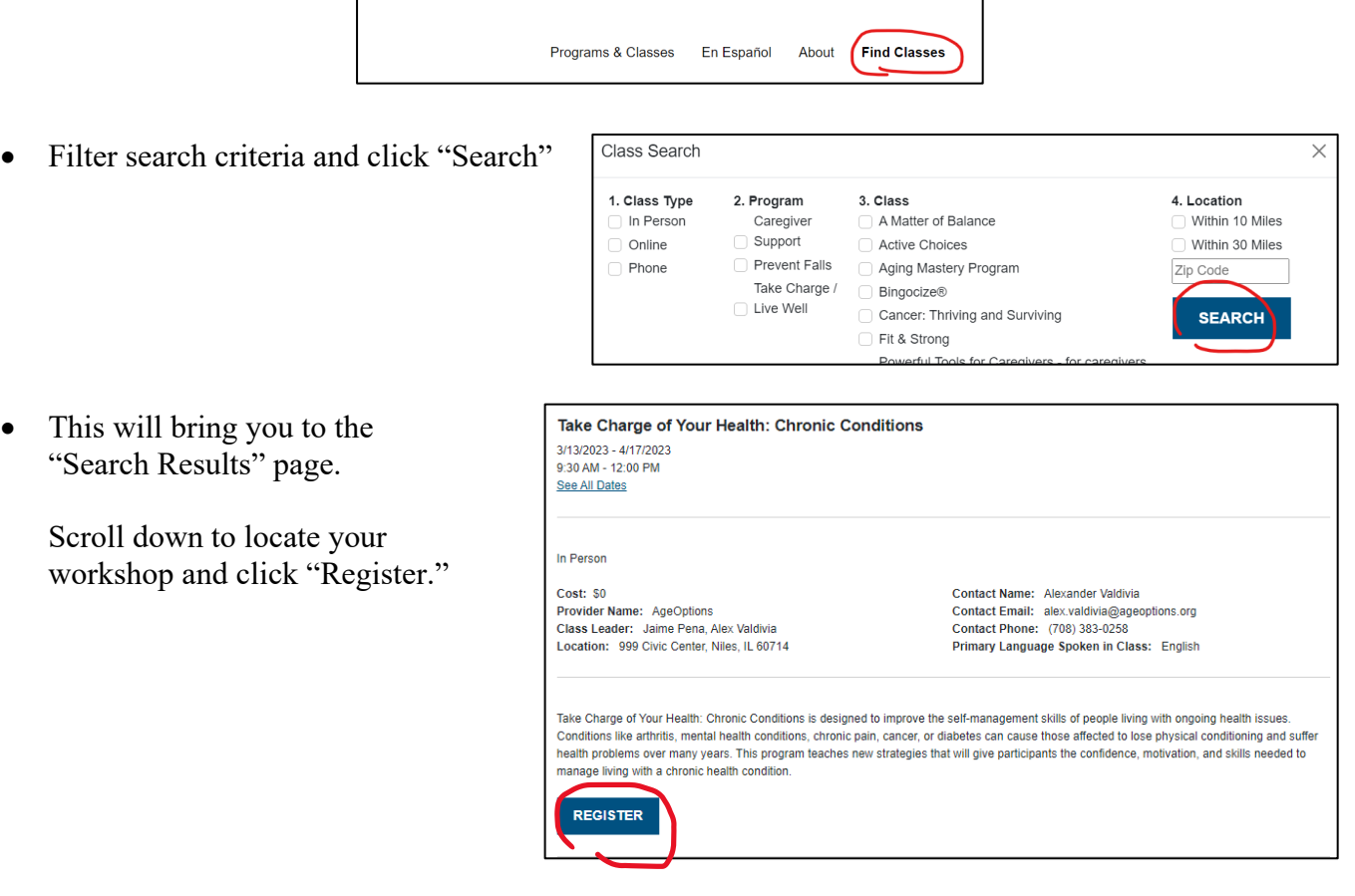

• This will bring you to the "Register for a Class" page. Copy the URL (circled in Red below). This is the direct link that can be used on flyers or sent to participants to register for your workshop.

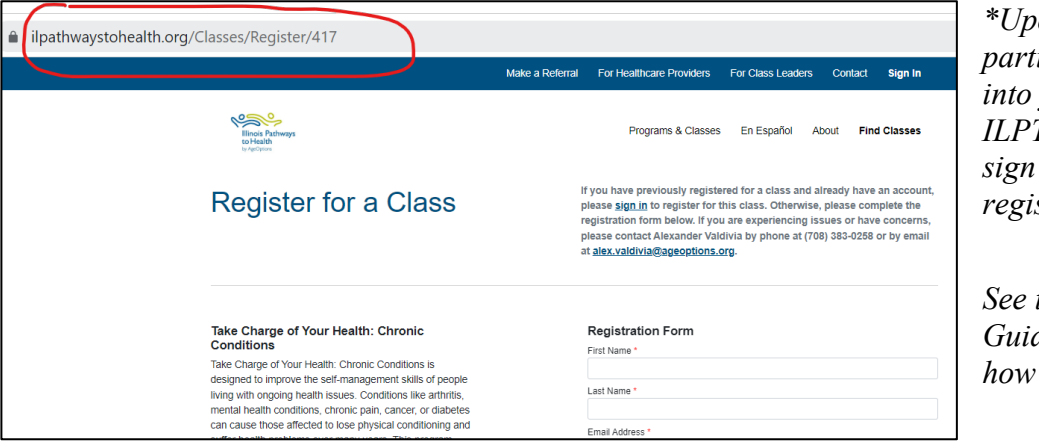

*\*Upon registering, participants will be added into your workshop on ILPTH. You will need to sign in to ILPTH to view registered participants.* 

*See the ILPTH User Guide for instructions on to view participants.*